# **.NET**

#### **On this page:**

- [Detailed technology support](#page-0-0)
	- [C# / VB.NET](#page-0-1)
- [Required third-party software](#page-1-0)
- [.NET objects](#page-1-1)
- [CAST Delivery Manager Tool](#page-3-0)
	- [Discovery and extraction](#page-3-1)
	- [What you should package?](#page-3-2)
	- [Information extracted](#page-4-0)
		- [C# and VB.NET](#page-4-1) • [C# specific](#page-4-2)
		- [VB.NET specific](#page-4-3)
- [Notes](#page-4-4)
	- [Supported syntax for Visual Studio 2015/.NET Framework 4.6](#page-4-5)
	- [ASP.NET web applications](#page-5-0)
	- [JavaScript](#page-5-1)
	- [Silverlight](#page-5-2)
	- [Language Integrated Query \(LINQ\)](#page-5-3)
		- [LINQ to Objects](#page-5-4)
			- [LINQ to DataSets \(from CAST AIP 8.2.2 only\)](#page-6-0)
	- [.NET WebServices](#page-6-1)
		- [Links from web front end > WebService > back-end database](#page-6-2)
			- [Scenario 1](#page-6-3)
			- [Scenario 2](#page-6-4)
			- [Scenario 3](#page-6-5)
			- [Scenario 4](#page-7-0)
		- [WBS Linker Extension](#page-7-1)
			- [Check if the extension is already installed](#page-7-2)
			- [If the WBS Linker Extension is already installed](#page-7-3)
			- [If the WBS Linker Extension is not installed](#page-8-0)
	- [Generated code](#page-8-1)
	- [COM objects](#page-9-0)
	- [Miscellaneous](#page-9-1)
	- [.NET Core](#page-9-2)
- [What to expect when upgrading to AIP 8.2.x from 7.3.x and using the new .NET analyzer](#page-9-3)
	- [Upgrade](#page-9-4)
		- [Technical differences](#page-9-5)
		- [GUI differences](#page-9-6)
			- [CAST Delivery Manager Tool](#page-9-7)
			- [CAST Management Studio](#page-10-0)
				- [Execution Units](#page-10-1)
		- [Metamodel type changes for VB.NET types](#page-10-2)
		- [Discovery and extraction in the CAST Delivery Manager Tool](#page-13-0)
			- [Packages](#page-13-1)
		- [Analysis results](#page-14-0)
			- [ASP.NET](#page-14-1)
				- **[Improvements for ASP.NET directives support](#page-14-2)**
				- [Improvements for web.config support](#page-14-3)
			- [CAST Engineering Dashboard](#page-14-4)
			- [Improved handling of .NET dependencies](#page-14-5)
				- [Framework assemblies](#page-14-6)
					- [Assembly dependencies](#page-14-7)
			- [Namespace objects](#page-14-8)

#### **Target audience:**

CAST Administrators

**Summary**: this page provides detailed information about CAST's support for the .NET technology.⊕

## <span id="page-0-0"></span>Detailed technology support

## <span id="page-0-1"></span>C# / VB.NET

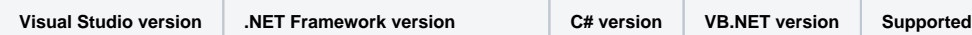

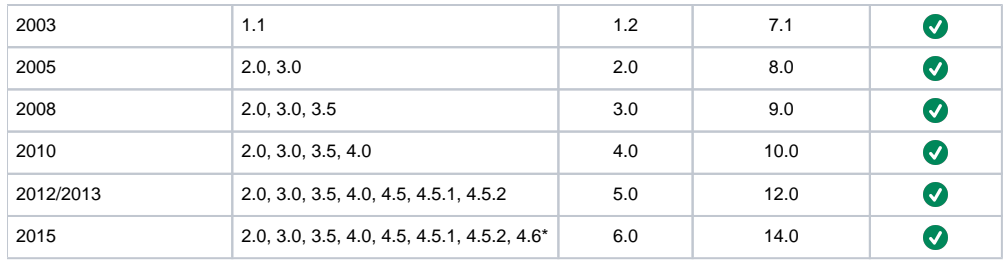

\*Note that the **.NET Framework 4.6** can be analyzed but not all syntax provided in this version is supported. See below for a list of supported syntax.

# <span id="page-1-0"></span>Required third-party software

⊙

Note that if the CAST Delivery Manager Tool (DMT) is being run (whether from the CAST AIC Portal or direct from the CAST Management Δ Studio (CMS)) from the SAME workstation as the one used for CMS to run the analysis/snapshot generation, then any IDEs or APIs will need to be installed on the workstation running CMS so that the DMT can access them.

To successfully deliver and analyze .NET code, the following third-party software is required:

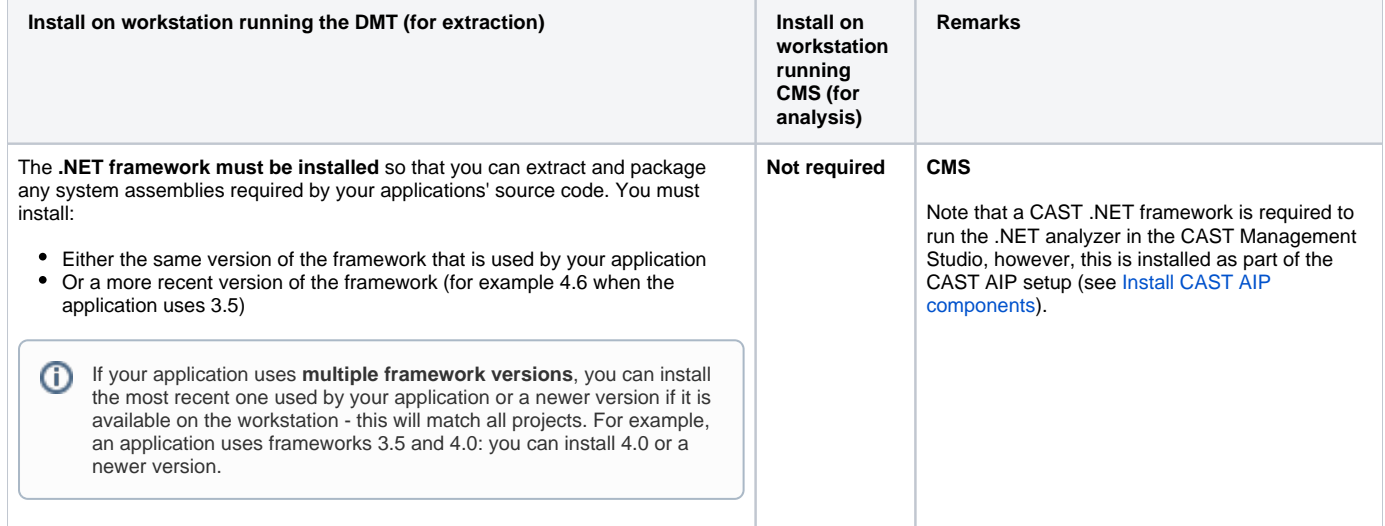

## <span id="page-1-1"></span>.NET objects

The following section lists the **objects** that the .NET analyzer is capable of detecting and storing in the CAST Analysis Service:

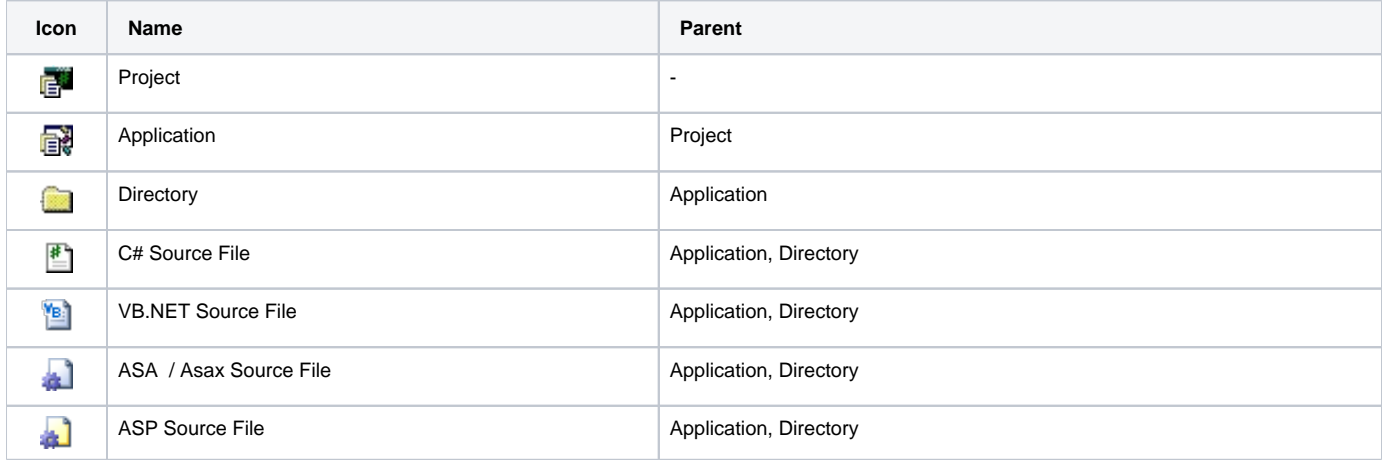

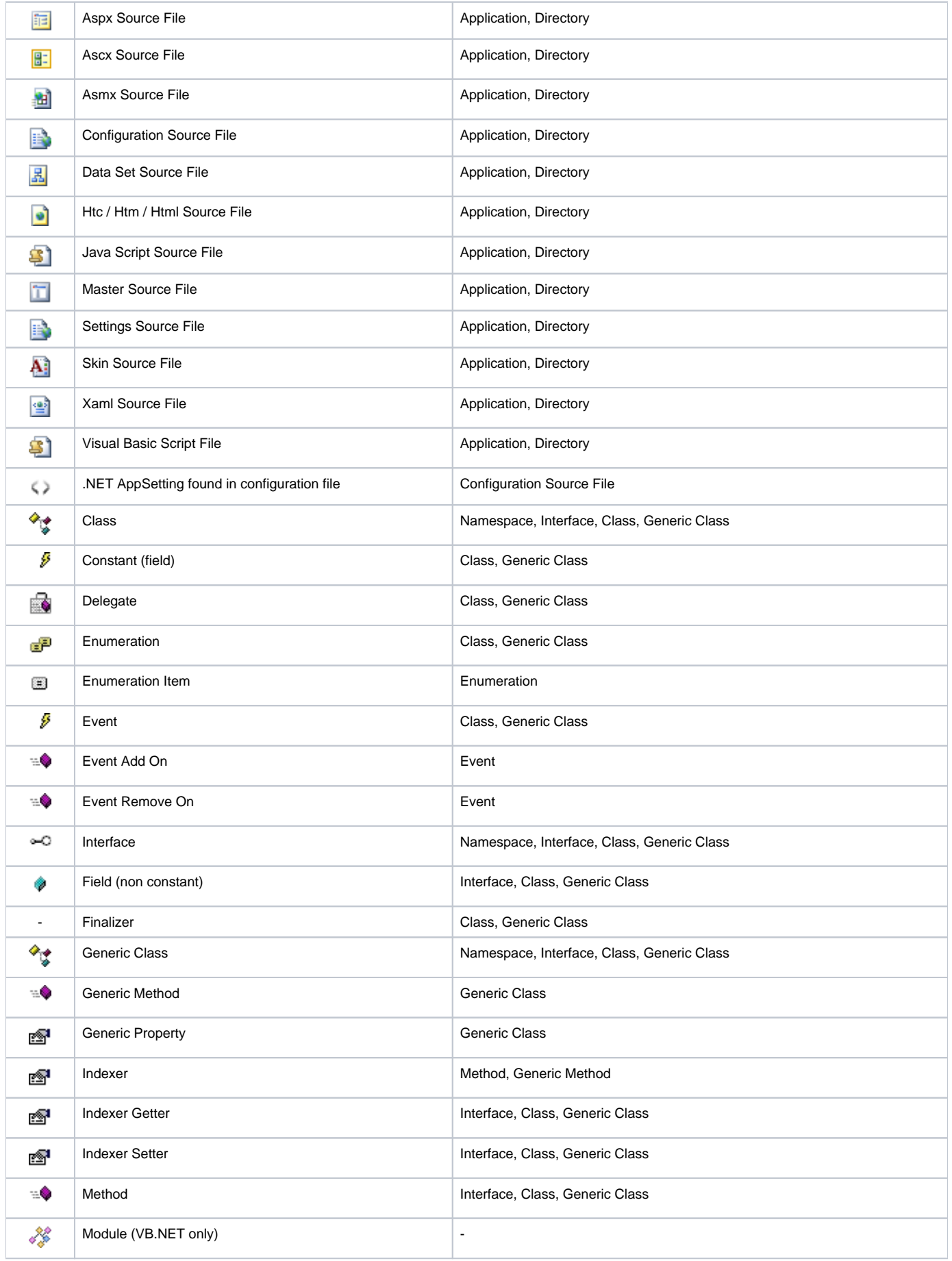

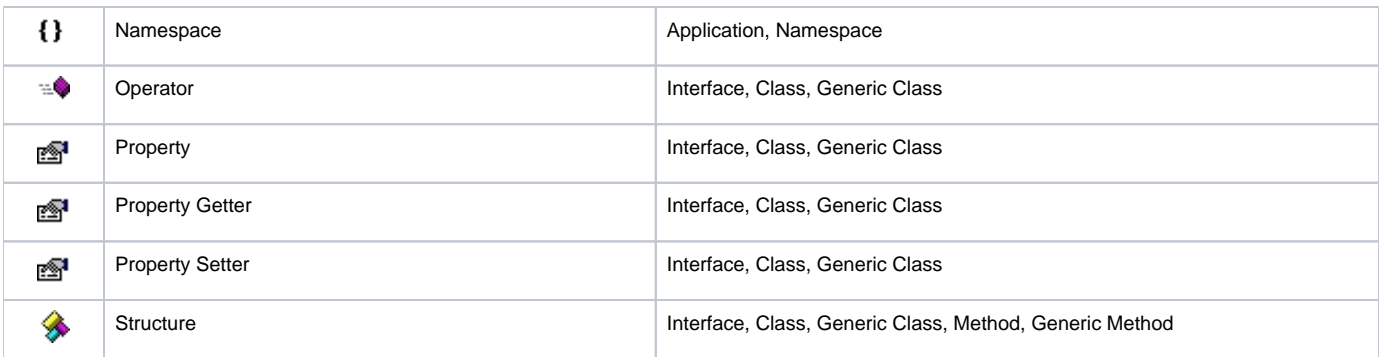

# <span id="page-3-0"></span>CAST Delivery Manager Tool

## <span id="page-3-1"></span>**Discovery and extraction**

The discovery and extraction of your application's source code via the CAST Delivery Manager Tool will function as follows (an **Analysis Unit** will be created for **each project** that has been identified during the Discovery process and is not excluded by a rule or filter):

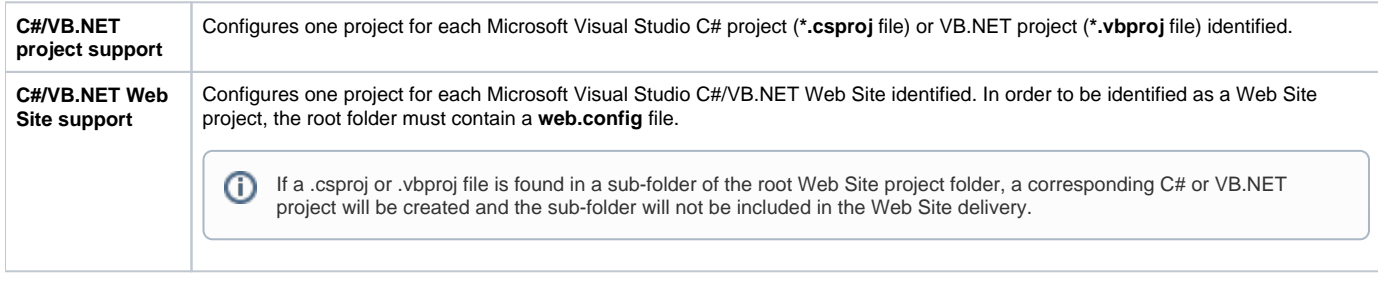

Note that an exclusion rule is active by default, which will force basic .NET web site projects to be discovered but **ignored** when a full .NET project exists:• Projects to exclude

Define criteria to filter the list of selected projects

♦ Exclusion rules

**V** Exclude all empty projects

Exclude basic .NET web projects when a full .NET project also exists

- Exclude ASP projects when a .NET web project also exists
- Exclude basic JSP projects when a full JEE project also exists for the same web.xml file
- Exclude Eclipse Java projects when a Maven project also exists

## <span id="page-3-2"></span>**What you should package?**

When creating packages to discover and extract your .NET application you should create them as follows:

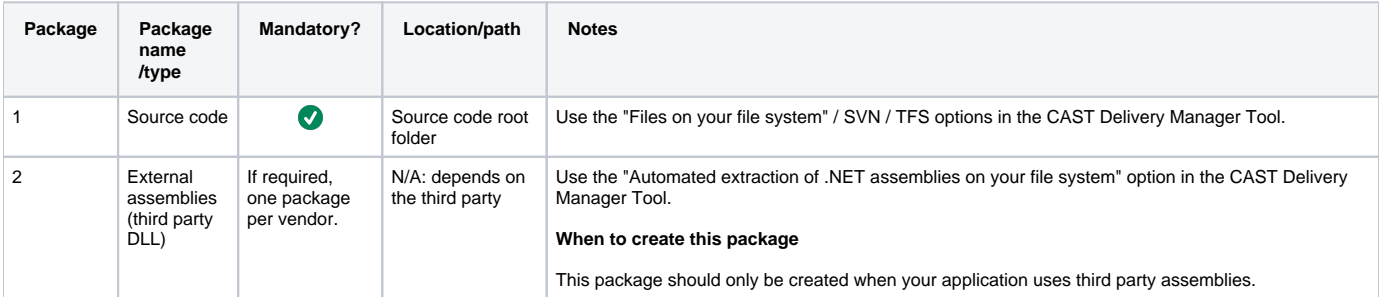

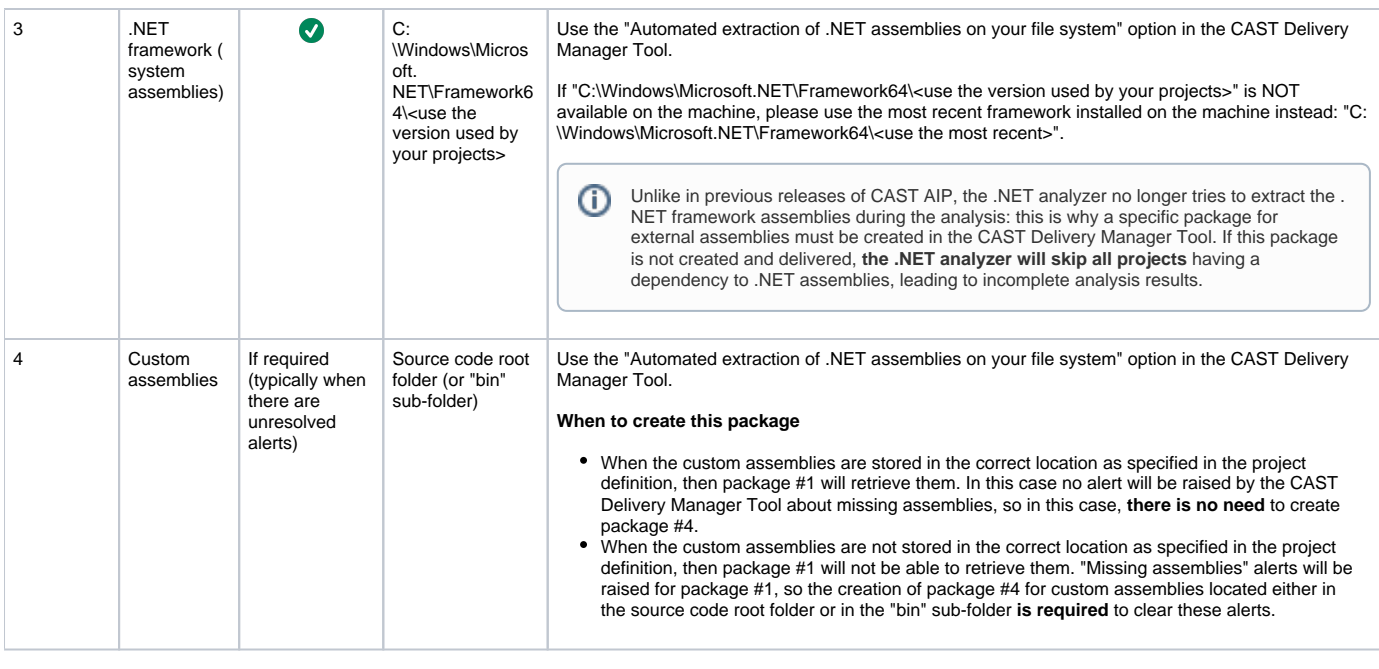

Please avoid **accidentally duplicating source code** as it might considerably increase analysis time during the "linker" phase. When CAST schemas are hosted on an Oracle Server, the analysis might not complete at all. Source code can easily get duplicated by accident when upgrading Visual Studio. Indeed, Visual Studio automatically creates a backup folder inside the project folder. This backup folder contains a copy of the project file (.csproj, .vbproj) which will lead to duplicate analysis of the source code if this folder is delivered via the CAST Delivery Manager Tool - you should therefore ensure that the backup folder is excluded from delivery.

### <span id="page-4-0"></span>**Information extracted**

#### <span id="page-4-1"></span>**C# and VB.NET**

- Source files and their associated **BuildAction** (e.g. Compile, Content, EmbeddedResource, None, etc) benefit: no longer rely on extensions to know which files to compile
- Assembly name (can be different from the project name)
- .NET framework version
- Compilation constants, including their values for VB.NET

#### <span id="page-4-2"></span>**C# specific**

- Default namespace (the default namespace to be used when creating new files; will be used when processing .xsd files)
- Option "Allow unsafe code"

#### <span id="page-4-3"></span>**VB.NET specific**

- Root namespace (the default namespace to be used instead of the global namespace)
- Option explicit (On / Off)
- Option strict (On / Off)
- Option infer (On / Off)
- Imported namespaces (namespaces that are automatically imported by each file in the project)

## <span id="page-4-4"></span>**Notes**

The following section lists technical and functional aspects with regard to analysis of .NET source code:

ന Please also see [Web technologies](https://confluence.castsoftware.com/display/DOCDRAFT/Web+technologies) for more information about web technology specifics (i.e. XHTML, JScript, JavaScript).

## <span id="page-4-5"></span>Supported syntax for Visual Studio 2015/.NET Framework 4.6

The following syntax is supported:

- Expression-bodied members (C#)
- Auto-property initializers (VB.NET/C#)
- nameof operator (VB.NET/C#)
- Getter-only auto-properties (VB.NET/C#)
- Ctor assignment to getter-only autoprops (VB.NET/C#)
- Static members (VB.NET/C#)
- $\bullet$  Index initializer (C#)
- Await in catch / finally  $(C#)$
- Partial modules (VB.NET)
- Partial interfaces (VB.NET) • Multiline string literals (VB.NET)
- year-first date literals (VB.NET)
- Line continuation comments those within LINQ expressions, and after implicit line continuations (VB.NET)
- TypeOf IsNot (VB.NET)
- #pragma directives (VB.NET)
- Smart Name Resolution (VB.NET)
- ReadWrite props can implement ReadOnly (VB.NET)
- #region inside methods (VB.NET/C#)
- Methods declared with the keyword Overrides also seen as Overloads (VB.NET)
- CObj in attributes (VB.NET/C#)
- CRef and parameter name in comments (VB.NET/C#)
- Extension Add in collection initializers (VB.NET/C#)
- String interpolation (VB.NET/C#)
- Exceptions filter (C#)

## <span id="page-5-0"></span>ASP.NET web applications

Unused files inside of web site application folders are ignored during the analysis.

## <span id="page-5-1"></span>**JavaScript**

The .NET analyzer supports the analysis of JavaScript delivered with the .NET project files. Please see the JavaScript section in [Web technologies](https://doc.castsoftware.com/display/DOC82/Web+technologies).

## <span id="page-5-2"></span>**Silverlight**

Silverlight is supported through a [CAST AIP Extension,](http://doc.castsoftware.com/display/DOCEXT/For+.NET) however, .NET projects are only recognized as Silverlight projects if their CSPROJ file contains the following XML tag:

```
<TargetFrameworkIdentifier>Silverlight</TargetFrameworkIdentifier>
```
If a project is a Silverlight project but it does not contain this tag, then during the packaging process with the CAST Delivery Manager Tool alerts may be generated indicating missing .NET libraries and assemblies. These alerts may persist even though the required files are present in one or more .NET packages. To avoid this issue, ensure that the required XML tag is present in the source code and then repackage your packages.

## <span id="page-5-3"></span>Language Integrated Query (LINQ)

Current support of **LINQ** is limited to the **LINQ to Objects** and **LINQ to DataSets** (from **CAST AIP 8.2.2** only) providers only. No other provider is supported.

## <span id="page-5-4"></span>**LINQ to Objects**

With regard to LINQ to Objects, in the following example:

- A link will be created to the object "customer" (if it is not declared as a local variable)
- A link will be created to the field "city"

```
var queryLondonCustomers = from cust in customers
         where cust.City == "London"
         select cust;
```
Note that currently the following is NOT supported:

Call to LINQ extension methods, such as the Where method, for example:

```
public static IEnumerable<TSource> Where<TSource>(
        this IEnumerable<TSource> source,
        Func<TSource,bool> predicate
)
```
Where a LINQ statement implicitly calls a LINQ extension method - no Access link is created for these calls

## <span id="page-6-0"></span>**LINQ to DataSets (from CAST AIP 8.2.2 only)**

With regard to LINQ to DataSets, in the following example:

A **Use Select** link will be created between the "myMethod" containing the declaration of the table of the dataset and the "Product" database table:

```
// Fill the DataSet.
public void myMethod()
{
        DataSet ds = new DataSet();
        ds.Locale = CultureInfo.InvariantCulture;
        FillDataSet(ds);
        DataTable products = ds.Tables["Product"];
        IEnumerable<string> query =
            from product in products.AsEnumerable()
            select product.Field<string>("Name");
        Console.WriteLine("Product Names:");
        foreach (string productName in query)
\{ Console.WriteLine(productName);
 }
}
```
## <span id="page-6-1"></span>.NET WebServices

- **ASP.NET WebServices** are supported "out of the box" by the .NET analyzer as standard C#/VB.NET projects.
- **WCF WebServices** are supported through the separate installation of a CAST AIP extension **WCF Support for C# and VB.NET** see [http://doc.](http://doc.castsoftware.com/display/DOCEXT/For+.NET) [castsoftware.com/display/DOCEXT/For+.NET](http://doc.castsoftware.com/display/DOCEXT/For+.NET) for more information.

#### <span id="page-6-2"></span>**Links from web front end > WebService > back-end database**

If the entire transaction from a **web front end** > **WebService** > **back-end database** needs to be resolved, then further configuration is required to support this, as outlined below:

Please note that if the web front end is an ASP.NET "website" (i.e. no project file (.csproj or .vbproj) exists), then no links will be created from this website to the WebServices. This is a limitation in the .NET analyzer.

#### <span id="page-6-3"></span>**Scenario 1**

(i)

If your web front end is written in **ASP.NET** and you use **ASP.NET WebServices**, then:

- The .NET analyzer will handle the analysis of both the **front end web application** and the **WebServices**
- You will need to install, separately, the **WBS Linker Extension** to resolve the full transaction from web application to database. See below for more information about this.

In this scenario, the following will be resolved:

- In C# and VB.NET projects the web application counter part of ASP.NET WebServices technology is called a "Web Reference" object. Links will be created from the Web Reference objects to ASP.NET WebServices. ASP.NET WebServices may also be targeted by some other technologies.
- A call link will be created from the proxy method (a C# or VB.NET method having the attribute System.Web.Services.Protocols. SoapDocumentMethodAttribute) to an object typed ".NET SOAP service reference". These kind of objects are created for each proxy method, their name is the URL of the targeted web method.
- For the database side, an object typed ".NET SOAP operation" will be created, from which is drawn a call link to the web method (a C# or VB. NET method having the attribute System.Web.Services.WebMethodAttribute). An object ".NET SOAP operation" is created for each web method, their name is the URL of the web method.
- The **WBS Linker Extension** will create a call link from ".NET SOAP service reference" objects to their matching database counterpart ".NET SOAP operation" object.

#### <span id="page-6-4"></span>**Scenario 2**

If your web front end is written in **ASP.NET** and you use **WCF WebServices**, then:

- The .NET analyzer will handle the analysis of the **front end web application only**
- You will need to install, separately, the [WCF Support for C# and VB.NET Extension](http://doc.castsoftware.com/display/DOCEXT/For+.NET) to handle the **WCF WebServices** doing so will mean you will automatically get the **WBS Linker Extension** as a dependency to the **WCF Support for C# and VB.NET Extension** to resolve the full transaction from web application to database

#### <span id="page-6-5"></span>**Scenario 3**

If your web front end is written in some other language (such as **HTML5/AngularJS**) and you use **ASP.NET WebServices**, then:

- You will need to install the appropriate extension to handle the web front end code see [http://doc.castsoftware.com/display/DOCEXT](http://doc.castsoftware.com/display/DOCEXT/CAST+AIP+Extensions+Documentation) [/CAST+AIP+Extensions+Documentation](http://doc.castsoftware.com/display/DOCEXT/CAST+AIP+Extensions+Documentation)
- The .NET analyzer will handle the analysis of the **WebServices**
- You will need to install, separately, the **WBS Linker Extension** to resolve the full transaction from web application to database. See below for more information about this.

#### <span id="page-7-0"></span>**Scenario 4**

If your web front end is written in some other language (such as **HTML5/AngularJS**) and you use **WCF WebServices**, then:

- You will need to install the appropriate extension to handle the web front end code see [http://doc.castsoftware.com/display/DOCEXT](http://doc.castsoftware.com/display/DOCEXT/CAST+AIP+Extensions+Documentation) [/CAST+AIP+Extensions+Documentation](http://doc.castsoftware.com/display/DOCEXT/CAST+AIP+Extensions+Documentation)
- You will need to install, separately, the [WCF Support for C# and VB.NET Extension](http://doc.castsoftware.com/display/DOCEXT/For+.NET) to handle the **WCF WebServices** doing so will mean you will automatically get the **WBS Linker Extension** as a dependency to the **WCF Support for C# and VB.NET Extension** to resolve the full

#### <span id="page-7-1"></span>**WBS Linker Extension**

In **scenarios 1 and 3**, you will need to install, separately, the **WBS Linker Extension** to resolve the full transaction from web application to database. This extension is normally provided as dependency to other standard CAST AIP extensions and is therefore undocumented. If your application source code falls into scenarios 1 or 3, this is what you need to do:

#### <span id="page-7-2"></span>**Check if the extension is already installed**

First check whether the **WBS Linker Extension** is already installed in your CAST AIP schema triplet. To do so:

- Launch CAST Server Manager
- Right click the root item in your triplet and then select **Manage Extensions**:

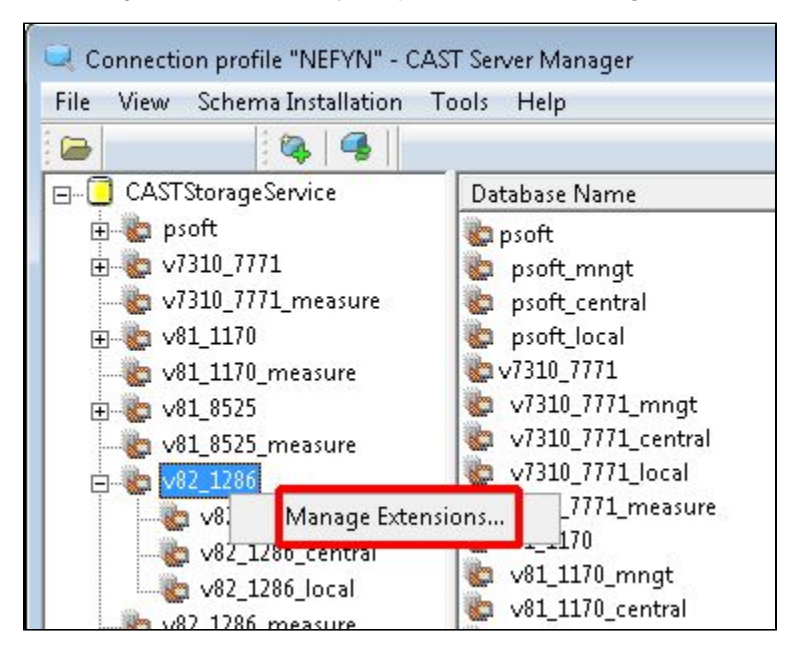

A new dialog will be displayed - the **WBS Linker Extension** is **already installed** if anything other "**Not installed"** is displayed as shown below:

<span id="page-7-3"></span>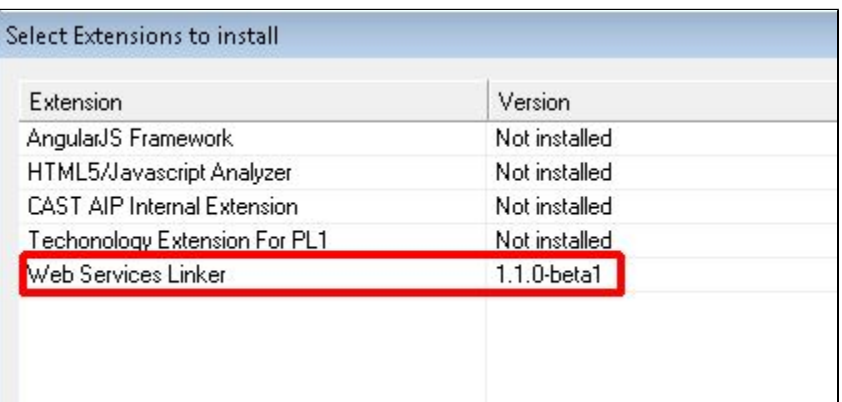

#### **If the WBS Linker Extension is already installed**

There is nothing more to configure. Running an analysis will resolve the full transaction from web application to database.

#### <span id="page-8-0"></span>**If the WBS Linker Extension is not installed**

If the WBS Linker Extension is **not installed**, you need to **download** it (with the CAST Extension Downloader) and then **install** it (with CAST Server Manager). This process is explained in more detail here:

- <http://doc.castsoftware.com/display/EXTEND/Download+an+extension>
- <http://doc.castsoftware.com/display/EXTEND/Install+an+extension>

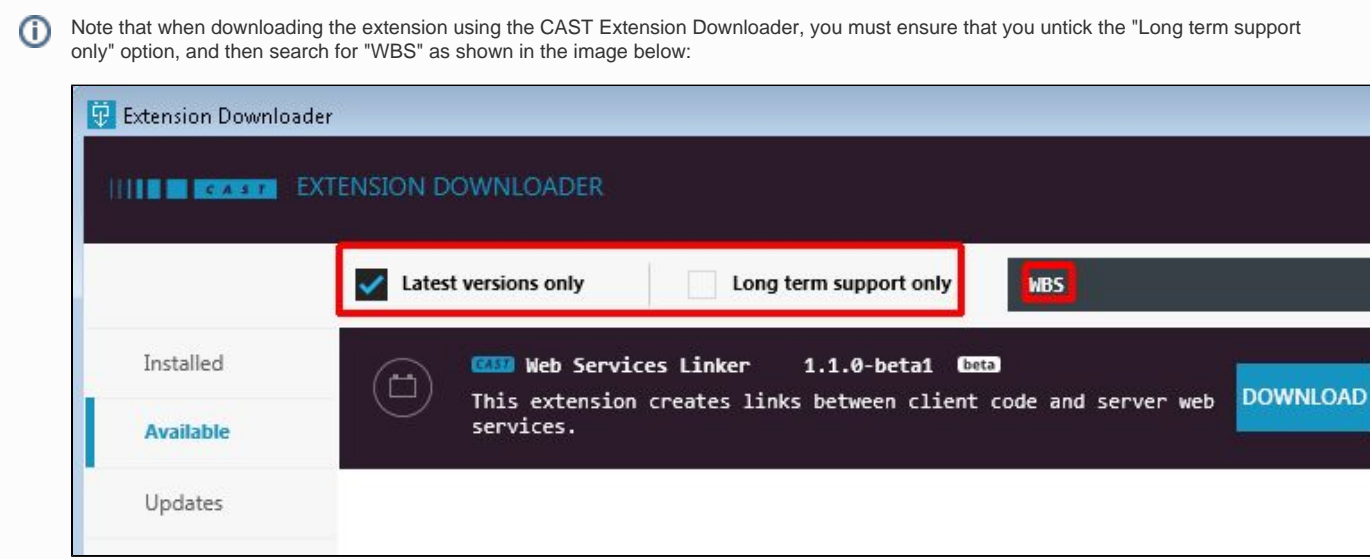

## <span id="page-8-1"></span>Generated code

The .NET analyzer handles auto generated code like all other CAST AIP analyzers:

- Auto generated code is analyzed to help understand the entire code being analyzed
- Objects are created from the code and saved in the CAST Analysis Service schema (to help trace transactions for example) and these objects are marked as being "generated"
- Any Quality Rule violations that are caused by these "generated" objects do not contribute to grade calculations
- "Generated" objects are excluded from any aggregated metrics (for example Lines of Code (LOC))

The .NET analyzer determines whether code is auto generated using a combination of the following factors:

#### **Files that end with the following:**

- "\_CastGenerated.cs"
- "\_CastGenerated.vb"
- ".Designer.cs"
- ".Designer.vb"
- "Reference.cs"
- "Reference.vb"

Note that to be considered "generated", files that end with **"Reference.cs"** and **"Reference.vb**" MUST ALSO be located in one of the following folders:

- "Web References"
- "Service References"

#### **Symbols marked with one of the following attributes:**

- "System.CodeDom.Compiler.GeneratedCodeAttribute"
- "System.Diagnostics.DebuggerNonUserCodeAttribute"

#### **The following object types:**

- Accessors for auto-generated properties
- Implicitly generated functions (constructor by default)
- Anonymous types
- Instances of generic types or methods
- Objects with no bookmark in the source code

#### **Files that contain top level comments that include the following:**

- "<autogenerated>"
- "<auto-generated>"

## <span id="page-9-0"></span>COM objects

The CAST .NET analyzer does not support the resolution of COM objects (such as ADODB) referenced in .NET projects.

## <span id="page-9-1"></span>**Miscellaneous**

- If a .NET project (either C# or VB.NET) depends on an assembly (or a project) that declares a class with the same name full name (i.e. same name, in the same namespace) as a class in said project, then that class is not saved to the Analysis Service.
- XML code embedded into VB is not taken into account. The code will be analyzed, but its contents will be ignored.
- Note that **.exe** and **.netmodules** dependencies are not supported.
- If a DLL file is placed in the "bin" folder of a .NET project, but its exact location is not defined in the .csproj or .vbproj project file, the CAST Delivery Manager Tool may not be able to identify the reference during the package action. To resolve this issue, you may need to create an additional package using the **Automated extraction or required .NET assemblies** option specifically to package the DLLs in the "bin folder.
- Please avoid **accidentally duplicating source code** as it might considerably increase analysis time during the "linker" phase. When CAST schemas are hosted on an Oracle Server, the analysis might not complete at all. Source code can easily get duplicated by accident when upgrading Visual Studio. Indeed, Visual Studio automatically creates a backup folder inside the project folder. This backup folder contains a copy of the project file (.csproj, .vbproj) which will lead to duplicate analysis of the source code if this folder is delivered via the CAST Delivery Manager Tool - you should therefore ensure that the backup folder is excluded from delivery.

## <span id="page-9-2"></span>.NET Core

.NET Core is **not supported** by the .NET Analyzer.

## <span id="page-9-3"></span>What to expect when upgrading to AIP 8.2.x from 7.3.x and using the new . NET analyzer

In CAST AIP 8.0.0, CAST introduced a brand new .NET analyzer to replace the two existing analyzers for VB.NET and C# provided in CAST AIP 7.3.x. This analyzer has been redesigned and written from the ground up to provide support for VB.NET and C# at the same time. This section of documentation lists the major differences that you should expect if you have upgraded to AIP 8.2.x from 7.3.x and are starting to use the new .NET analyzer with your existing .NET applications.

## <span id="page-9-4"></span>Upgrade

Please see [Upgrading to CAST AIP 8.2.x](https://doc.castsoftware.com/display/DOC82/Upgrading+to+CAST+AIP+8.2.x) for more information about upgrading from previous releases of CAST AIP with .NET applications (C# and VB. NET).

## <span id="page-9-5"></span>Technical differences

Technically, the new .NET analyzer is radically different than the .NET analyzer shipped with previous releases of CAST AIP. Some of the fundamental technical differences are listed below:

- **Based on the open source [Roslyn .NET Compiler Platform.](https://github.com/dotnet/roslyn)**
- Requires **uncompiled source code** for VB.NET and C# rather than **compiled source code** (as is the case for **existing analyzer for VB.NET**).
- Web site applications built with ASP.NET no longer need to be deployed in IIS or in the CAST Management Studio embedded web server for compilation before analysis. Web site applications can therefore be delivered uncompiled and the analysis will proceed just like any other .NET application.
- Uses a **64bit architecture** to take advantage of increased memory utilisation during an analysis and therefore increase performance.
- Execution Units are no longer required due to the use of 64bit technology. This will improve accuracy of results and removes a complex technical constraint introduced to work around the limitations of the 32bit architecture used in the .NET analyzer in previous releases of CAST AIP.
- Support for the following .NET technologies is now provided through a **CAST AIP extension** rather than being handled by the **.NET analyzer**. As such, if you used the CAST .NET analyzer in previous releases of CAST AIP to analyze .NET applications containing WPF/WCF/Silverlight source code, after an upgrade to CAST AIP 8.2.x and the generation of a post upgrade snapshot, you will find that the WPF/WCF/Silverlight objects will **not be present in the analysis results** and links to these objects from other .NET code will also **not be present**. To resolve this issue, you must install the WPF/WCF/Silverlight extensions and re-analyze your .NET applications (please see [http://doc.castsoftware.com/display](http://doc.castsoftware.com/display/DOCEXT/For+.NET) [/DOCEXT/For+.NET](http://doc.castsoftware.com/display/DOCEXT/For+.NET) for more information about the extensions):
	- **WPF** (Windows Presentation Framework)
		- **WCF** (Windows Communication Foundation)
		- **•** Silverlight

## <span id="page-9-7"></span><span id="page-9-6"></span>GUI differences

## **CAST Delivery Manager Tool**

None.

## <span id="page-10-0"></span>**CAST Management Studio**

Options removed:

- The option "**Analyzer > Analyzer to invoke**" (visible at Application and Analysis Unit level in the Analysis tab) has been removed as it is no longer required: there is one analyzer for both .NET source code types.
- The option "**Embedded web server > Port number**" (visible at Application and Analysis Unit level in the Analysis tab specifically for ASP.NET applications that required compilation prior to analysis) has been removed as it is not longer required: web site applications built with ASP.NET are handled without any special configuration.
- The option "**Process Settings Execution > Memory Threshold for Instances**" (visible at Technology level and at Application level in the Analysis tab) has been removed as it is no longer required: the use of 64bit technology renders this option obsolete.
- The option "**Process Settings Execution > Execution Unit max size (MB)**" (visible at Technology level) has been removed as it is no longer required.
- The option "**Analysis Unit implementation > Is Application entry point**" (visible at Analysis Unit level in the Execution tab) has been removed as it is no longer required.

Options added:

A new option "**References Assemblies > External assemblies**" (visible at Analysis Unit level in the Analysis tab) has been added. This is specifically to allow external assemblies to be added to the Analysis Unit if the source code delivery from the CAST Delivery Manager Tool is incomplete and does not contain them.

#### <span id="page-10-1"></span>**Execution Units**

The ability to manually manage Execution Units has been removed (and with it the corresponding options): the use of 64bit technology renders the manual configuration of Execution Units obsolete. One Execution Unit is now always created per Analysis Unit. It is still possible to set an annotation on an Analysis Unit to manually group Analysis Units into one Execution Unit, but CAST highly recommends that the analysis configuration is left entirely to the analyzer to manage.

## <span id="page-10-2"></span>Metamodel type changes for VB.NET types

In CAST AIP 8.1.x, the type names used by CAST AIP to define all **VB.NET objects** have been modified and have been given new values, therefore, any configuration (for example in the CAST Transaction Configuration Center - see **.NET analyzer specifics for the CAST Transaction Configuration Center** in [Upgrading to CAST AIP 8.2.x\)](https://doc.castsoftware.com/display/DOC82/Upgrading+to+CAST+AIP+8.2.x) that specifically uses these type names will need to be reviewed. The following table lists the type names in previous releases of CAST AIP, and the corresponding new type name

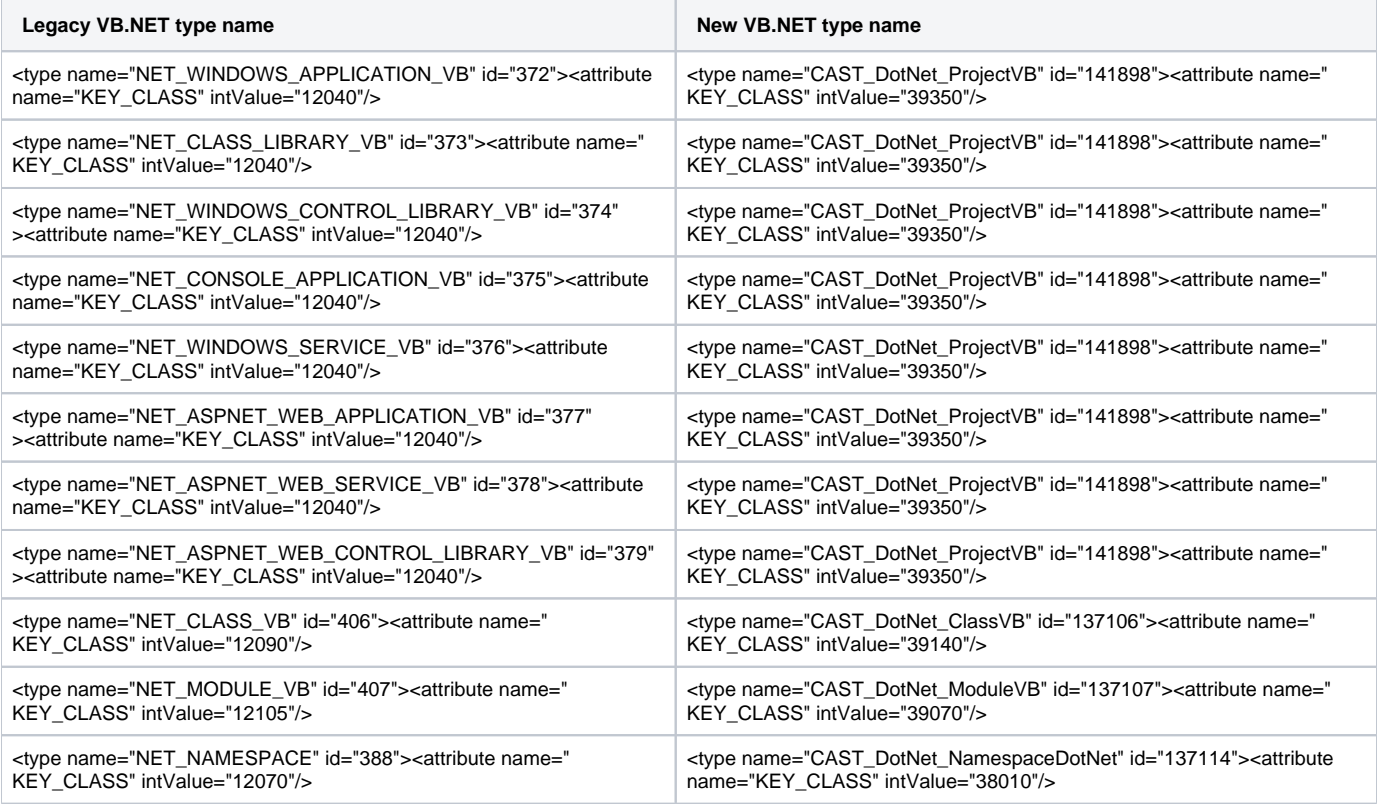

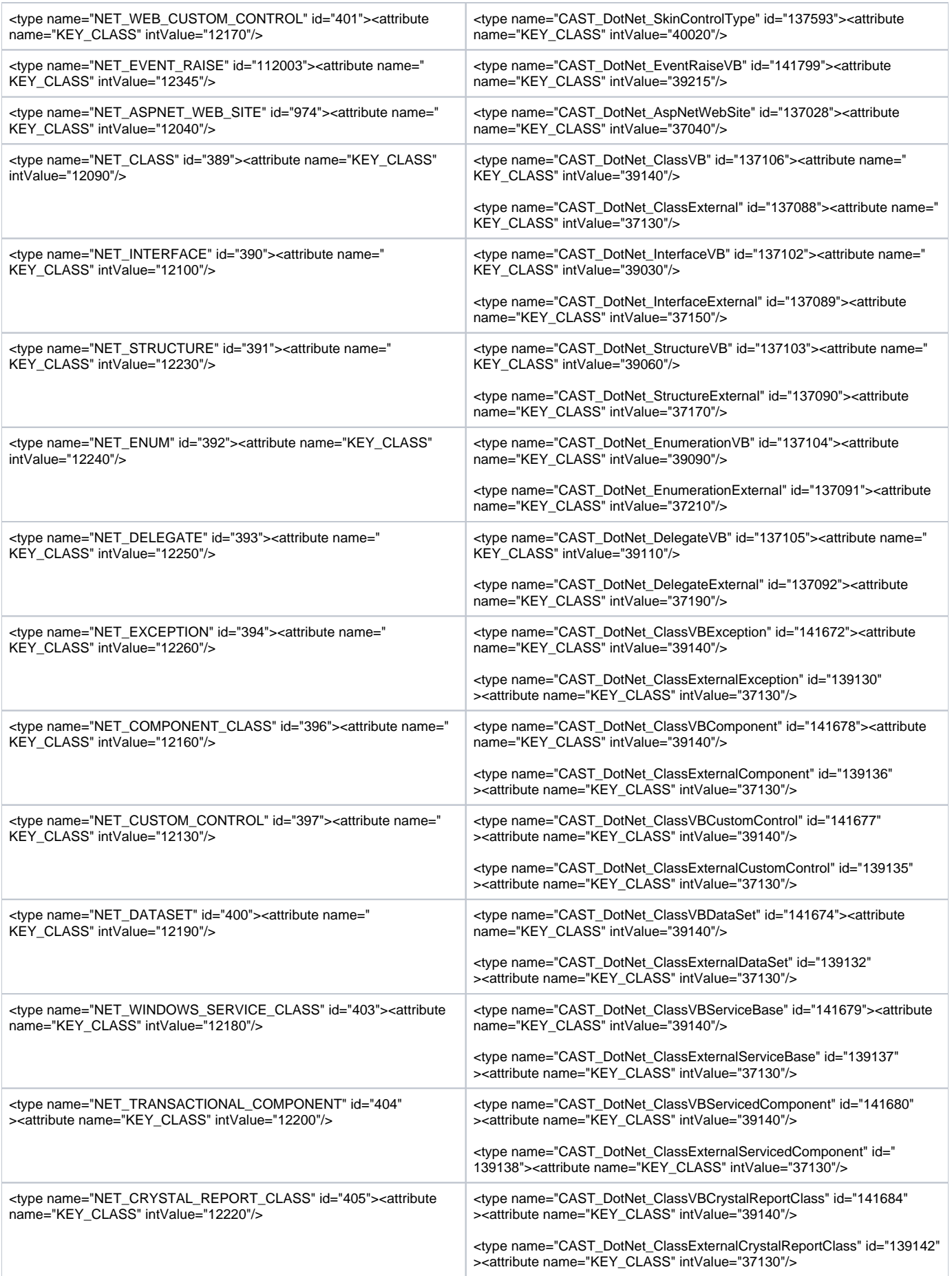

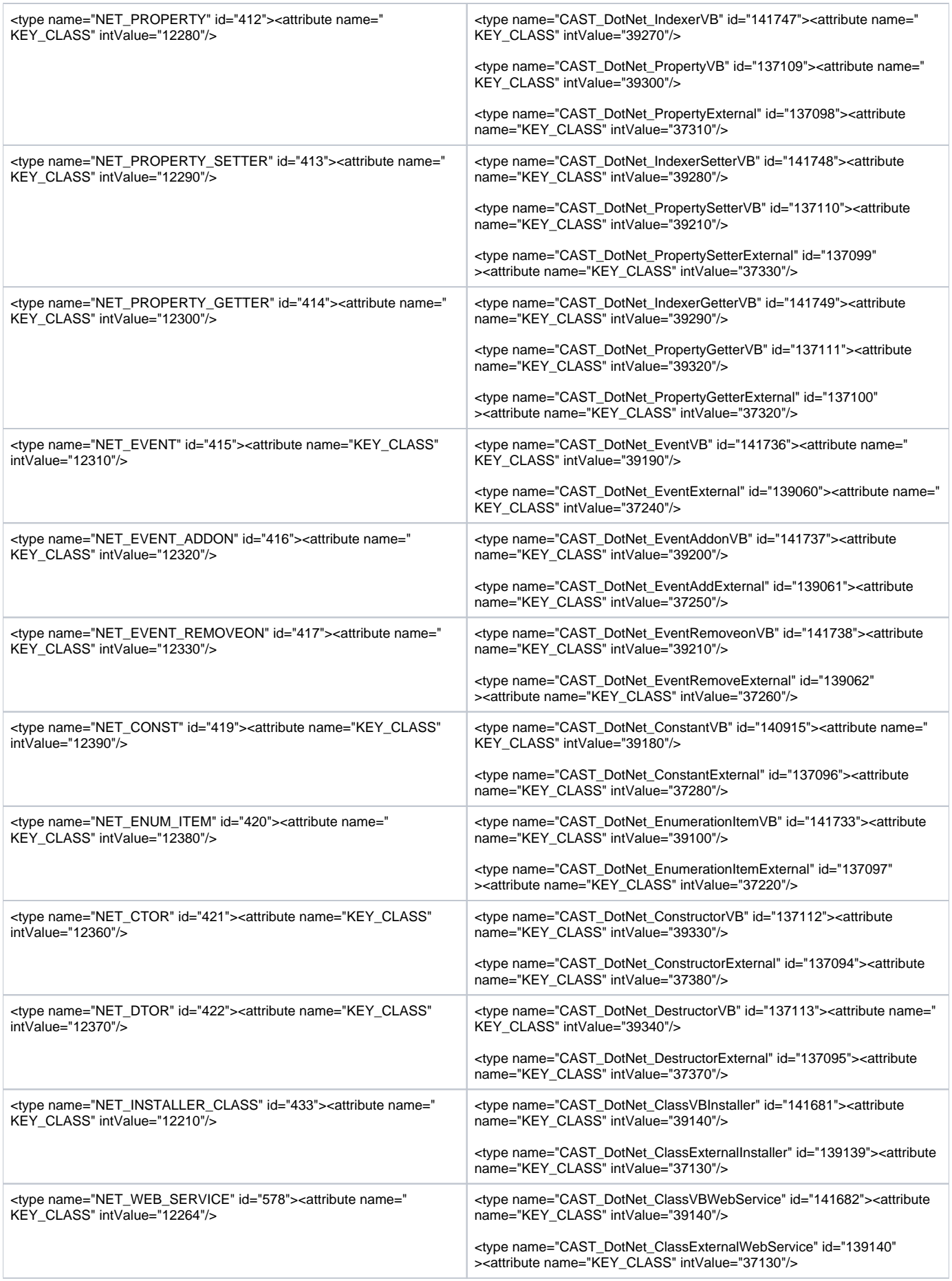

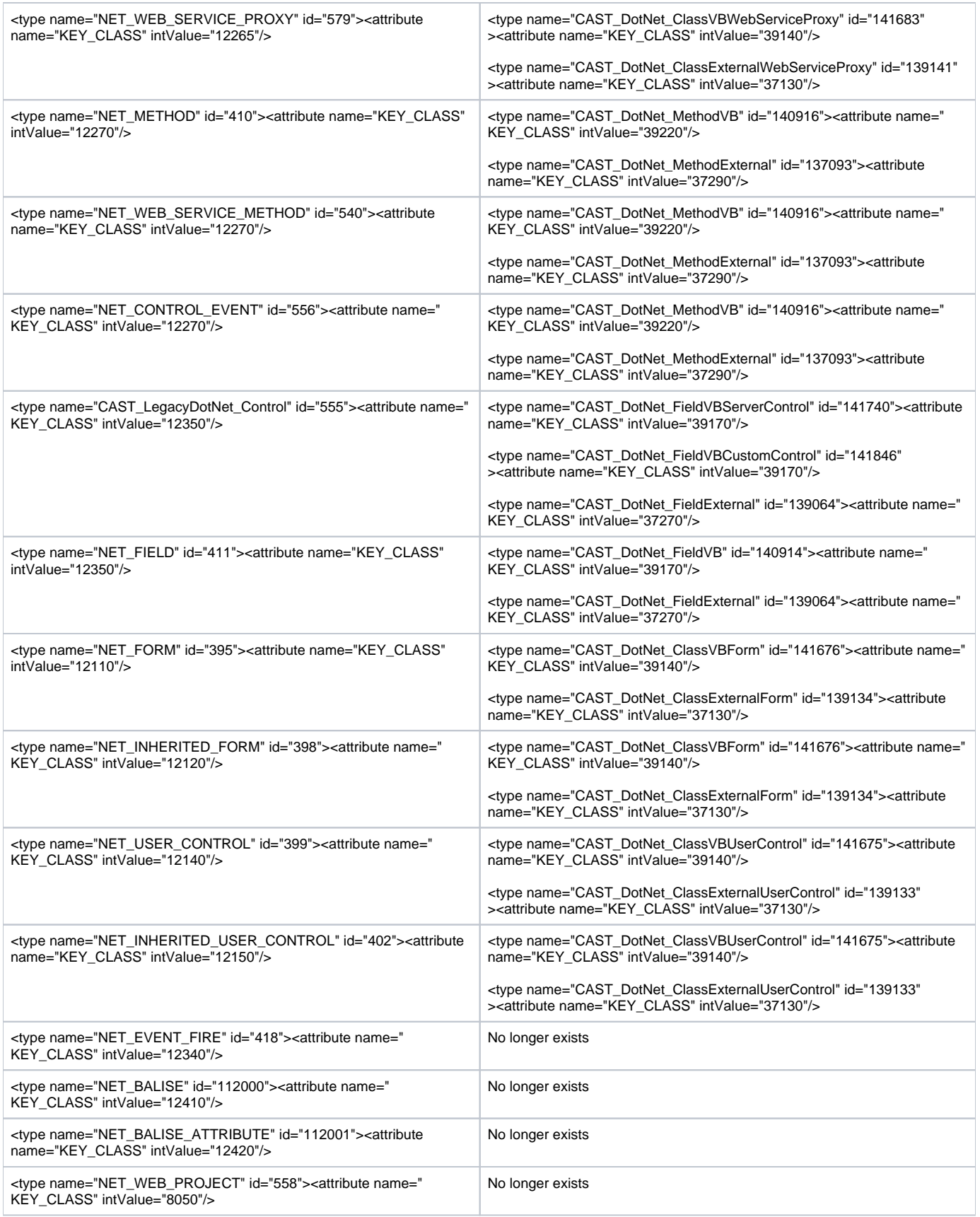

<span id="page-13-1"></span><span id="page-13-0"></span>Discovery and extraction in the CAST Delivery Manager Tool

## **Packages**

When creating packages to discover and extract your .NET application you should create them as listed in the section "**What should you package?**" above.

Unlike in previous releases of CAST AIP, the .NET analyzer no longer tries to extract the .NET framework assemblies during the analysis: this is O why a specific package for external assemblies must be created in the CAST Delivery Manager Tool.

## <span id="page-14-0"></span>Analysis results

### <span id="page-14-1"></span>**ASP.NET**

#### <span id="page-14-2"></span>**Improvements for ASP.NET directives support**

- The Src attribute of @Page, @Control and @Master directives is now taken into account
- The @Implements directive is now taken into account for master pages and controls (previously, only available for pages) is now taken into account
- The @Reference directive is now taken into account
- The @PreviousPageType and @MasterType directives are now properly taken into account, and the appropriate properties are generated
- The @Register directive now correctly creates project references / assembly references towards the corresponding control / assembly

#### <span id="page-14-3"></span>**Improvements for web.config support**

- The <codeSubDirectories> tag is now correctly taken into account
- The <profile> tag is now taken into account, and creates the appropriate profile class
- The <clear> and <remove> tags are correctly handled for any list (previously, only the <add> tag was)

### <span id="page-14-4"></span>**CAST Engineering Dashboard**

Bookmarks in source code to highlight violations are now much more accurate: for example, instead of highlighting the **entire class**, the **class identifier** is highlighted instead. Therefore if there are multiple bookmarks for a violation, all can be seen.

### <span id="page-14-5"></span>**Improved handling of .NET dependencies**

#### <span id="page-14-6"></span>**Framework assemblies**

For VB.NET projects, the CAST Delivery Manager Tool now automatically adds a dependency towards **Microsoft.VisualBasic.dll**. Note that this dll's version differs from the .NET framework's version (for example, .NET framework version 1.1 includes **Microsoft.VisualBasic.dll** version 7.1).

#### <span id="page-14-7"></span>**Assembly dependencies**

If an assembly is referenced with the **Specific Version** flag set to **False**, but still references a version, the accepted version range will be **[detecte d framework version + infinity]** rather than **[referenced version, referenced version]** to ensure we always match the latest version

#### <span id="page-14-8"></span>**Namespace objects**

Namespace objects are no longer saved to the Analysis Service with a language ID as oppose to previous releases of CAST AIP where Namespaces were saved with a language ID.